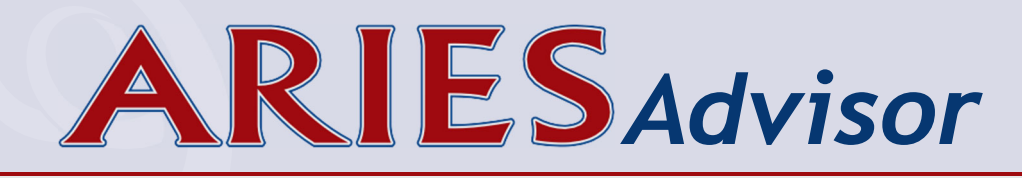

#### **Overview of the RSR**

To meet the reporting requirements of the Ryan White HIV/AIDS Program (RWHAP), the Health Resources and Services Administration (HRSA), HIV/AIDS Bureau (HAB) has developed a clientlevel data reporting system that provides data on the characteristics of funded recipients, their subrecipients, and clients served. HAB uses the Ryan White Services Report (RSR) data that you collect and submit for many things such as:

- Monitoring outcomes of clients receiving care through the RWHAP;
- Addressing needs and concerns of HRSA and the U.S. Congress related to RWHAP's response to the HIV epidemic;
- Addressing the disproportionate impact of HIV in communities of color by assessing organizational capacity and service utilization in minority communities;
- Monitoring progress toward achieving the national goals for ending the HIV epidemic; and
- Reporting aggregate data for clients, providers, and the general public via **HAB's** website (https://ryanwhite.hrsa.gov/data).

#### **RSR Components**

The RSR consists of three reports:

• **Recipient Report:** Each recipient who administers the Ryan White Grant for Parts A, B, C, and/or D is responsible for creating and certifying their Recipient Report. For

# **IN THIS ISSUE:**

- Generating the RSR
- Verifying RSR Data
- Exporting the RSR
- What's New for the 2022 RSR?
- Frequently Asked • **Questions**
- RSR Technical **Assistance**
- **Key Dates**
- **Ending the Workbook**
- Enrollment **Status History**

Part B, the State Office of AIDS. The recipient must manually enter the Recipient Report into the RSR Web System in HRSA's Electronic Handbook.

- **Provider Report:** All agencies that provide services funded by RWHAP must complete a Provider Report, which includes information about the agency's funding sources, types of services provided, ownership, staffing statistics, etc. For Part B, this includes the HIV Care Program (HCP) and the Housing Plus Project. The Provider Report must be entered manually in the RSR Web System. Agencies will be able to access their Provider Report in the RSR Web System on February 6, 2023.
- **Client-Level Data Report:** Providers are also required to upload an XML (Extensible Markup Language) file which contains one record for each eligible client who received RWHAP services between January 1 and December 31, 2022. Each record includes client demographics, medical data and lab results (if applicable), and a summary of services provided, but does not include any identifying information such as client name or date of birth. ARIES can generate the XML file for you.

#### **Generating the RSR**

To generate the RSR, login to ARIES. From the black navigation bar, click on **Compliance** from the **Reports** menu. Then select **Ryan White HIV/AIDS Services (RSR) Export (2022)**. The RSR Export screen will display. (If you are unable to access this report, contact the ARIES Help Desk at aries@cdph.ca.gov to verify you have proper permissions needed to access the RSR.)

- Make sure the agency name you want to run an RSR Export for appears next to **Agency or Administrative Agency** (AA) box. (See **Frequently Asked Questions** for details on how AAs can run aggregate RSRs.)
- For **Reporting Period**, select 1/1/2022 12/31/2022.
- **Include Medical Data** affects only the Validation Report. Select Yes if your agency is funded by RWHAP to provide Outpatient/ Ambulatory Health Services. If not, select No and the Validation Report will ignore the validations related to Clinical Data.
- Use the **Sort By** dropdown to select whether you want the Validation Report to be sorted by Client or Data Element. Sorting by Client will list the alerts, warnings, and errors for all data elements

that may need attention by client. These data elements will be listed together in one row or cell. Sorting by Data Element will list each data element that triggers a validation in separate rows or cells for each client. This format allows you to export the information to Microsoft Excel and sort by data elements. Selecting **Client** may be helpful for agencies that have one staff person who enters all data for clients. Selecting **Data Element** may be helpful for agencies that assign a staff person to enter specific data elements such as lab tests, demographics, etc. for all clients. The default is All Elements.

Then click the Report button to generate the Summary Report, RSR Validation Report, and Completeness Rates Report. These reports run concurrently and will display one right after the other. It may take several minutes to generate the RSR. Please be patient.

#### **Verifying RSR Data**

When ARIES displays the RSR, review the following reports before exporting and uploading data to RSR Web System.

**Summary Report:** The Summary Report provides a statistical analysis of your data *(see screenshot below).*

#### **Results**

Click Export to download an XML file of the report. Click Report to recalculate the data. RSR Export

#### **Summary**

#### Exports the Ryan White HIV/AIDS Services to an XML file (for 2022)

Provider Name: The Halfman Agency Report Period: 1/1/2022 - 12/31/2022 **Number of clients: 4** 

Number of HIV-Positive clients with Outpatient/Ambulatory Health Services: 2

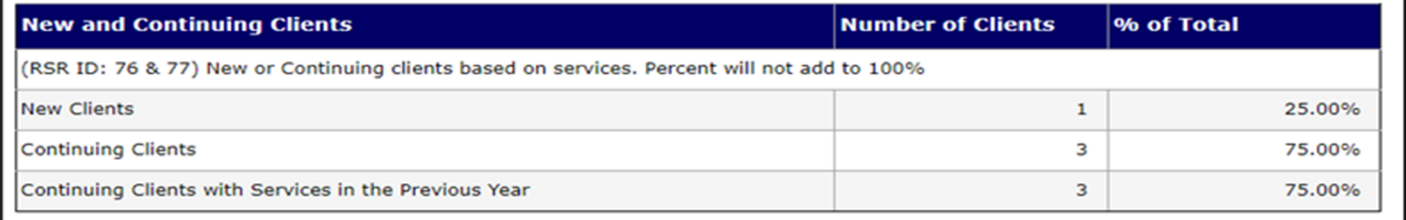

**Completeness Rates** 

- **RSR Validation Report: When you** upload your XML file into the RSR Web System, data passes through three levels of validation *(see screenshot below)*. Any data that does not meet HAB's expectations will generate an Alert, Warning, or Error message. The purpose of these messages is to notify you, in advance, how the RSR Web System will respond when you upload your XML file. The three levels of validation are as follows:
- **1) Alerts:** HAB wants you to check the data for accuracy, but no explanation is required, and the data will be accepted as-is.
- **2) Warnings:** HAB wants you to check the data for accuracy and correct as needed. If you cannot correct the data, HAB requires you to submit an explanation before the data is accepted.
- **3) Errors:** HAB wants you to correct the data. HAB will not accept your XML file until data is corrected. You should never see any Error messages on your RSR. The data entry procedures in ARIES prevent you from entering data that would cause an Error message.

To review or edit client information, select the client's name in the RSR Validation

Report and the client's record will open in a new browser window.

• **Completeness Rates Report:** This report lists data elements of the RSR along with a percentage indicating how many of your clients have a known value for that data element *(see screenshot below)*. In other words, the Completeness Rates Report tells you how complete your reporting is. For each data element, you will be able to generate a list of clients who do not have a known value. For example, if your Completeness Rates Report shows that four of your clients do not have a known value for Risk Factor, you will be able to generate a list of names and ARIES IDs of those four clients. To generate this list, select the cell containing the number of clients with "Unknown" values reported. A list of clients with corresponding ARIES IDs will appear. To go to the client record, click on the hyperlink. This will open the client record in a new window. You can simply enter the missing data, select save, and close the window to return to your client list of unknown values. If you prefer to print a copy of the list, use your browser's menu to select Print, or in most browsers, you can right-click on a blank area of the screen and click Print from the pop-up menu.

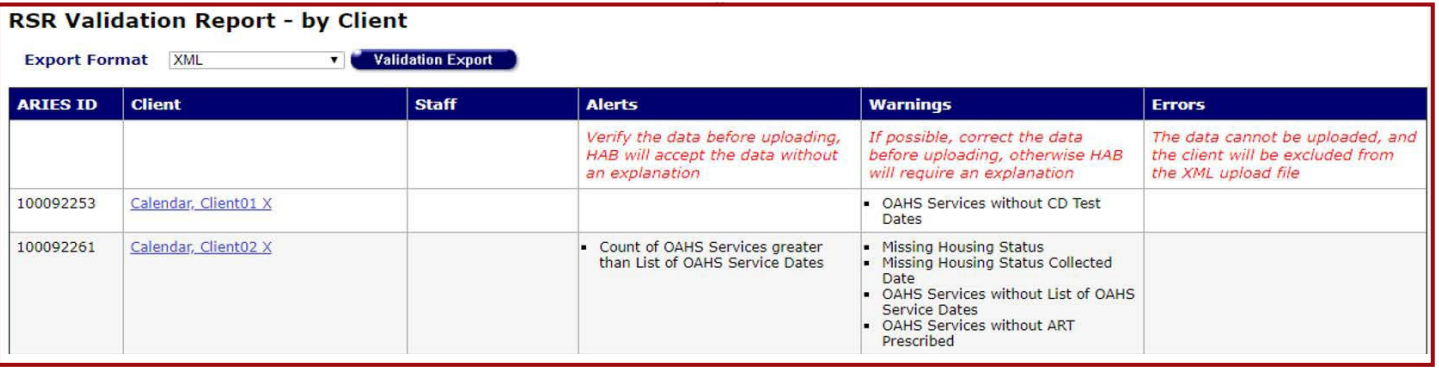

#### This table indicates the Known Rate, Unknown Rate, and Missing Rate for RSR client-level data elements. See your Completeness Report, downloadable from the EHB or the RSR System, for measure<br>definitions. For a list of the **Client Data Item** equired Clients **Clients with Clients with Known Value Reported** "Unki **Clients with No Value Reported** for this Data **Reported Element**  $\frac{9}{6}$ 9% ×  $96$ ×  $12$  $11$ 91.67% 8.33%  $\pm$ ₫

100.00%

91.67%

 $12$ 

 $11$ 

 $0.00%$ 

 $0.00%$ 

8.33%

 $\overline{2}$ 

x

When editing your data, some changes may not appear immediately when re-running the RSR. Changes to demographic or medical data will not update until the next day due to an overnight procedure that pre-calculates many RSR responses. However, changes to services the client received will be updated immediately after re-running the RSR.

In the past, ARIES did not include Clinical Data for PI clients, which led to some problems with data validation. For 2022, ARIES will include **selected** Clinical Data for PI clients. The data elements **not** reported are ART Therapy and Syphilis Screening. Per HAB's definition, Syphilis Screening is not required for clients ages 17 years or younger who are not sexually active. Generally, ART Therapy is not prescribed for an infant until the infant is definitively confirmed to be HIV-positive, at which time the client is no longer Indeterminate.

#### **Exporting the RSR**

To export the RSR data file, select RSR Export (under the Results heading). A window will appear asking if you want to Open or Save the RsrExport.xml from ARIES. Select Save and save the RsrExport.xml file to a location on your computer. This is the data file for the RSR that will be uploaded through RSR Web System. If you need help after you have generated the RsrExport.xml file and saved it to your computer, contact the EHBs Customer Support Center at 1-877-464-4772 (4 AM to 5 PM, M-F) for specific instructions on how to upload the file to RSR Web System.

#### What's New for the 2022 RSR?

HAB made no changes to the RSR for 2022. However, a change was made in the way ARIES treats **Pediatric Indeterminate** (PI) clients. PI clients are infants under 2 years of age born to an HIV-positive mother, and whose HIV status cannot be determined. PI clients are eligible for Outpatient/Ambulatory Health Services (OAHS) under the RWHAP. For HIVpositive clients over 2 years of age who received OAHS, Clinical Data (data elements No. 47 and higher) are required, but for PI clients receiving OAHS, Clinical Data are **not required** but may be submitted.

#### **KEY DATE:**

HIV Care Program providers (Part B) must upload their Provider Reports and **Client-Level Data Reports to RSR Web System by February 20, 2023.** 

#### **IMPORTANT NOTE:**

**HAB REQUIRES all providers to** complete their own Provider Report and upload their own XML file.

### **Frequently Asked Questions**

**Q:** What if my Ryan White funding did not start on 1/1/2022?

**A:** If you received any Ryan White funding at any time during the 2022 calendar year, you are required to submit an RSR.

#### **Frequently Asked Questions** *(continued)*

- **Q:** Which clients included in the RSR are required to have clinical information?
- **A**: Providers must report clinical information (data elements No. 47 and above) for each HIV-positive client who received Outpatient/Ambulatory Health Services during 2022. Some clinical information is also reported for HIV-indeterminate (infants <2 years only) clients (see page 4).
	- **Q:** Do uninsured clients need an insurance record?
- **A:** Insurance data is required for the RSR. Every client should have at least one insurance record, including clients who are uninsured, to ensure correct reporting in the RSR. The **Work Aid for Entering Insurance in ARIES**, which is posted at https://projectaries.org/training, provides instructions on how to enter client's insurance information in ARIES.
- **Q:** Does the export file contain any identifying client information? I'm concerned about storing it on my computer or uploading it to RSR Web System.
- **A:** The exported XML file does not contain any identifying client information. There are no names, birthdates, or addresses. The file does contain the client's age but not the birthdate. An anonymous encrypted Unique Client Identifier (eUCI) is also included.
- When I review the Summary Report, too few of my clients show up as prescribed anti-retroviral therapy (ART). How do I check this?
- **A**: For clients with a "OAHS Services without ART Prescribed" warning in the RSR Validation Report, open their record and go to Medication > ART tab. The record may list medications on the Anti-Retroviral Drugs table, but to count on the RSR as being prescribed ART, the client must have a **Highly Active Anti-Retroviral Therapy (HAART) (Triple Therapy)** record in the ART Type table that covers all or part of 2022. Additionally, if the client has been prescribed once-a-day combination medication (such as Biktarvy, Atripla, Genvoya, etc.), you must select **Highly Active Anti-Retroviral Therapy (HAART) (Triple Therapy)**, not Mono Therapy. ART Therapy is not reported for Pediatric Indeterminate clients (see page 4).
- **Q**: How are referrals captured in the RSR?
- **A**: The RSR captures referrals from the Service Line Item screen, not the Referrals tab. Referrals provided through Outpatient/Ambulatory Health Services, Medical Case Management, or Non-Medical Case Management Service visits are captured on the RSR under these service categories. All other referrals can be captured using Referrals for Health Care and Supportive Services (RHCSS).

In order to track these referrals, RHCSS must be activated on your RWHAP-funded contract. For HCP (Part B) providers, OA will only activate RHCSS for providers who fund this service. To have this service turned on in ARIES, you must indicate that you funded this service on your OA-approved HCP budget.

**Q:** I want to analyze and verify the data in the XML file (RsrExport.xml) for a single client. How can I link a client in this file to one of my clients in ARIES?

**A**: If you question how a specific client is reported in the RSR, one option is to run the RSR for a single client. To do so, enter the client's ARIES ID in the field provided on the RSR criteria page. When you tab out of that field, ARIES will display the name of the client so you can confirm the correct ARIES ID was entered. When you run the RSR, only that one client's data will be included in the report. If the report does not run, it means the client is not included in the RSR.

**How do I find clients who are missing** from the RSR? The Summary Report only shows the total number of clients who were included in the report, not the individual clients. And the XML file only identifies clients with their eUCI, which cannot be looked up in ARIES directly.

**A**: The State Office of AIDS has prepared a Microsoft Excel template to identify missing RSR clients. By following the instructions in the template, you can identify clients who received a qualifying service but who were not in the RSR. To request a copy of the template, contact the ARIES Help Desk at aries@cdph.ca.gov.

**Frequency (AA).** The properties of the contributed and the contributed of the contributed and the canonic properties and an administrative Agency (AA). Can I use ARIES to generate individual properties and an analysis of Can I use ARIES to generate individual RSRs for each of my agencies and an aggregate or combined RSR for my AA?

- AAs can run an RSR for any single agency they manage by emulating that agency. While ARIES allows for this option, HAB requires that each provider agency generates and uploads their own RSR. AAs can also run an aggregate report for the entire group of agencies within their jurisdiction by logging into their AA account and running the RSR. RSRs run for multiple agencies will not include the "Export" option because AAs are not supposed to enter client data into their AA agencies.
- **Q:** On the Completeness Rates Report, what's the difference between the "Clients with Unknown Value Reported" and the "Clients with No Value Reported" columns?

**A:** HAB allows an "Unknown" answer for only a few data elements. If ARIES is not able to calculate a known value for these data elements, a value of "Unknown" is reported in the XML file, and the client is counted in the "Unknown" column. For many data elements, however, "Unknown" is not considered to be a valid response by HAB. For these data elements, if ARIES is not able to calculate a known value, the entire data element is excluded from the XML file, and the client is counted in the "No Value" column.

**Q:** Can ARIES help me answer the Medication Assisted Therapy (MAT) questions on the RSR Provider Report? MAT includes the use of medications such as Buprenorphine, Naltrexone, or Methadone to treat opioid dependence.

**A**: ARIES can help answer the third question about the number of clients prescribed MAT. For instructions on running the Medication Assisted Therapy Report in ARIES, go to the Work Aid section of https://projectaries.org/training.

**Q:** My recipient has given us a different deadline than HAB's deadline. Why are they different and which deadline should I meet?

**A**: Always comply with the deadlines given by your recipient. If you are funded by more than one recipient and they have different deadlines, always comply with the **earliest deadline**. While HAB's target deadline for submitting all Provider Reports and Client-Level Data Reports in RSR Web System is March 6, 2023, your recipient may have many RSRs to review, verify, and submit. The earlier deadline will ensure they can review and validate all RSRs in a timely manner. **HCP (Part B) providers must upload their Provider Report and Client-Level Data Report to RSR Web System by February 20, 2023**.

**Fragment Continued)**<br> **Frequencies Continued**<br> **Fragment Continued** 

**A:** Most providers can access the RSR Web System through **EHB's Service Provider** Portal at https://grants.hrsa.gov/2010/ WebEPSExternal/ServiceProvider/ Interface/Common/AccessControl/Login. aspx. Providers who are **also RWHAP Recipients** can access the RSR Web System through their Recipient Portal at https://grants.hrsa.gov/webexternal and navigating to Performance Reports.

- If you are an existing user, use the same username (e-mail address) and password you used last year to access the system. If you cannot remember your password, click the **Forgot Password** link.
- If you are a new user, click the Create an Account button. You will need your agency's registration code to create a username (e-mail address) and password. If you do not know your agency's registration code, contact your Recipient or the Ryan White Data Support at 1-888-640-9356.

Once you log into the system, please check that your contact information is current. If you need to update your contact information, select Edit Registration on the left side under Administration. Your Recipient will use this information to notify you if your Provider Report is returned for correction or requires other immediate attention.

If you need help logging in, creating an account, or navigating the EHB to find your annual RSR, call EHBs Customer Support Center at 1-877-464-4772.

### **RSR Technical Assistance**

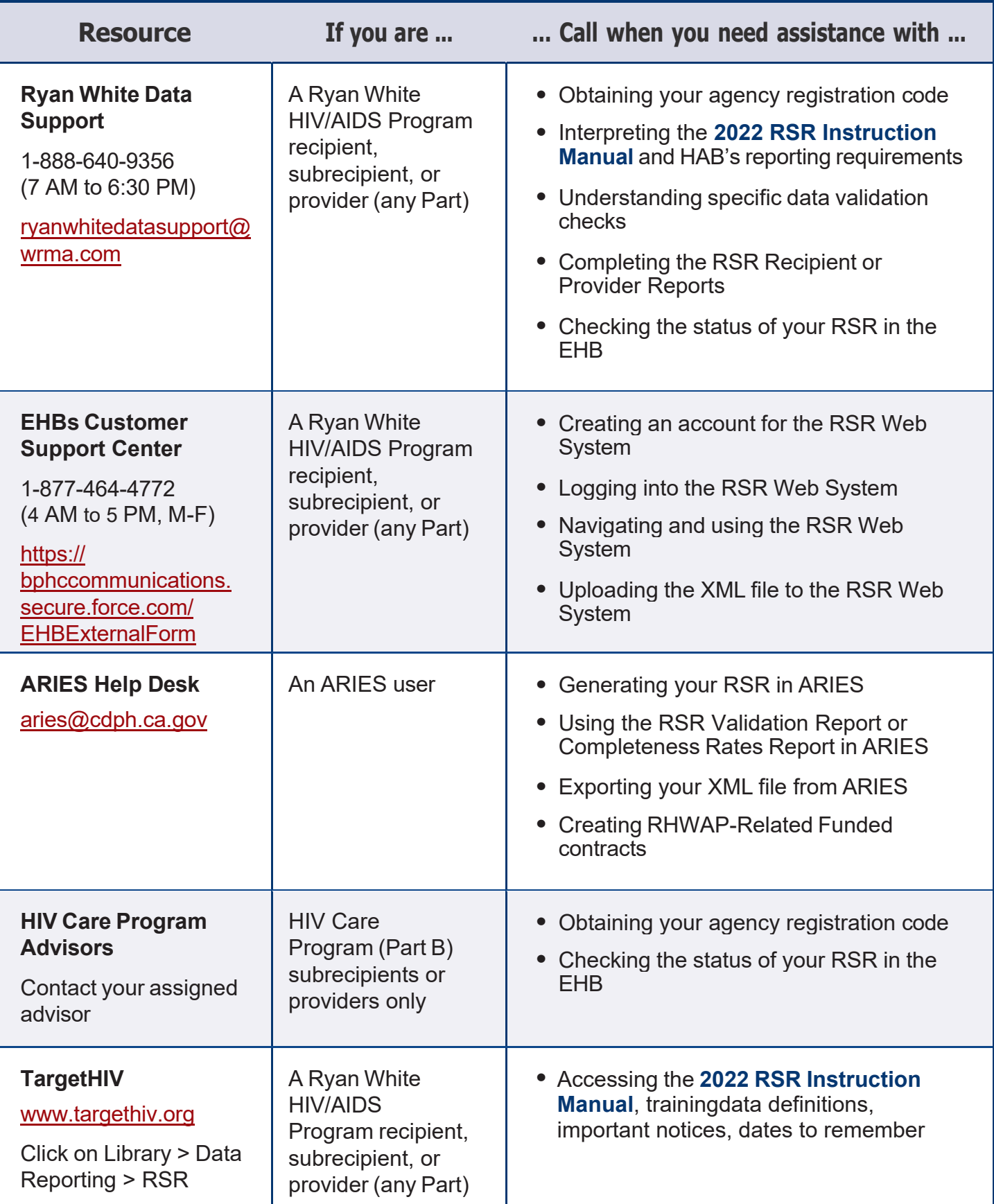

## **Key Dates**

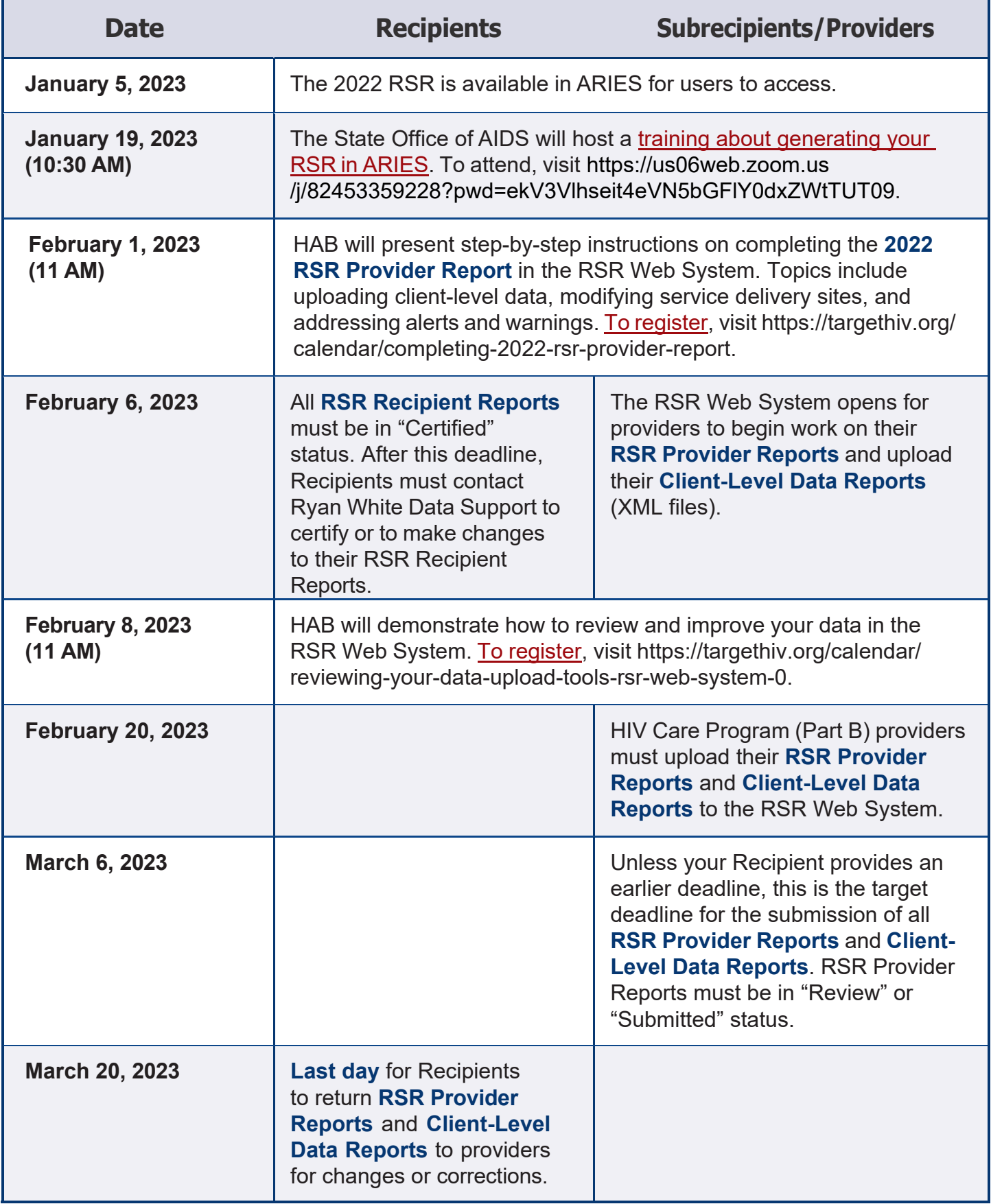

#### **Key Dates** *(continued)*

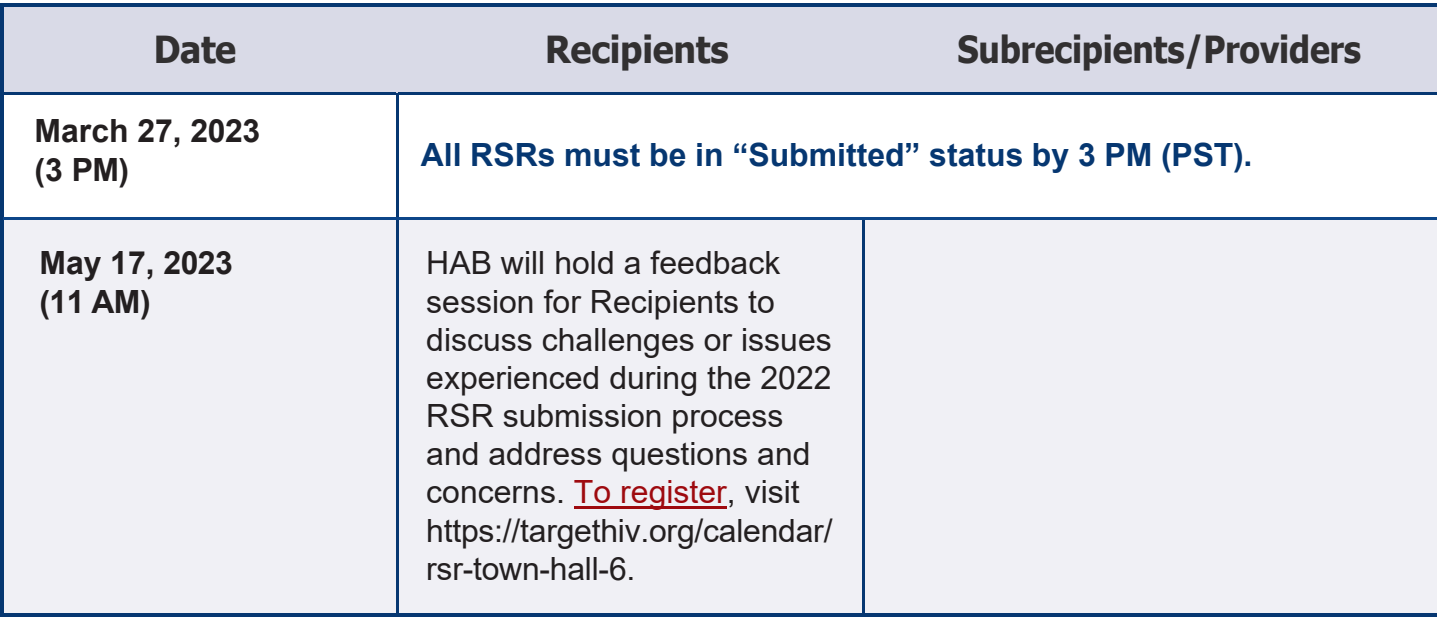

#### **Ending the HIV Epidemic Workbook Available**

Does your agency receive funding through HAB's End the HIV Epidemic (EHE) initiative? If so, an Excel workbook is now available to assist you in generating the **EHE Triannual Report**. As with other workbooks available from the State Office of AIDS, the process involves exporting selective data from ARIES, pasting that data into the workbook, and then observing the calculated results. For more information or to receive a copy of the workbook, contact the ARIES Help Desk at aries@cdph.ca.gov.

# Ending I The **HIV** Epidemic

#### **NEW! Enrollment Status History**

You will also notice a change to the Agency Specifics read-only page. ARIES now displays Enrollment History for each client. ARIES has always maintained a history of changes in a client's enrollment status, and that history has always been used to report a client's status at the end of the RSR reporting period, but now you can view that history without needing to run a report. You cannot edit the Enrollment History directly, but you can correct errors by editing a client's Enrollment Status on the Agency Specifics page, which will create a new history record. Be careful, when changing status, to enter an accurate As-Of Date representing when the status changed.

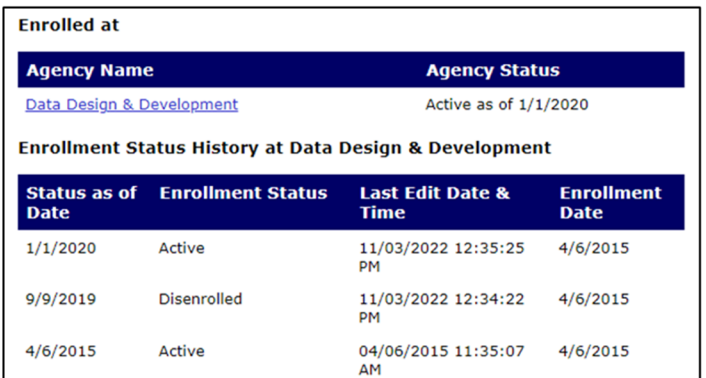

# **RWHAP-Related Funding Still Required for the 2022 RSR**

As more providers fund additional services using program income and pharmaceutical rebates, HAB's ability to measure RWHAP's full investment and impact is limited. Therefore, HAB requires providers to include data on RWHAP eligible clients who receive services funded by program income and pharmaceutical [rebates on their RSRs. For more info, please](https://projectaries.org/wp-content/uploads/2021/09/ARIESAdvisorNewsletter2021-09.pdf)  see The ARIES Advisor (September 2021).

Providers may use ARIES to track RWHAPrelated services, just like they use ARIES to track RWHAP-funded services. To set up a [contract to track these services, providers](https://projectaries.org/wp-content/uploads/2021/09/Contract-Request.pdf)  should send a complete **RWHAP-Related Contract Request Form** to their Administrative Agency or **aries@cdph.ca.gov.** 

Providers who only use RWAHP-related funding for administration and/or clinical quality management do not need to take any action.

### **ARIES Security Reminder**

All new staff and volunteers who need access to ARIES must first complete and submit an **[ARIES User Registration Form](https://projectaries.org/resources/)**. The State Office of AIDS will then contact the new user to install digital certificates on their computers. An individual user who wants to access ARIES from multiple computers – such as from her office and from two exam rooms – will have to install digital certificates on each computer.

As a protective measure, ARIES users must **never** share their logins and passwords with other staff or managers. ARIES maintains an audit trail of each user's actions while in the system. Since ARIES can only identify users by their logins and passwords, it is critical that [users keep this information confidential. For](https://projectaries.org/resources/aries-policy-notices/)  more information, see ARIES Policy Notices A1 and B2 at www.projectaries.org/ resources/aries-policy-notices.

#### **HIV Care Connect is coming...**

The State Office of AIDS is excited to announce **HIV Care Connect**, a new custom-designed data system that will replace A[RIES in Fall 2023. We will post periodic update](https://www.cdph.ca.gov/Programs/CID/DOA/CDPH%20Document%20Library/NewDataSystem2023Letter_ADA.pdf)s about the new system and implementation activities o[n OA's website.](https://www.cdph.ca.gov/Programs/CID/DOA/Pages/OA_hiv_data_systems.aspx) 

To help prepare, we would like agency managers to review the contact person on their Agency screen in ARIES. We are looking to have one point of contact at each agency who we can communicate with regarding the rollout of HCC. This individual may be anyone you choose – a

manager, an IT specialist, a technical lead, a data specialist, or another staff member. Please make sure their name, title, e-mail address, and phone number are current. We ask that you **not** make other edits to this screen – particularly the Agency Name – at this time.

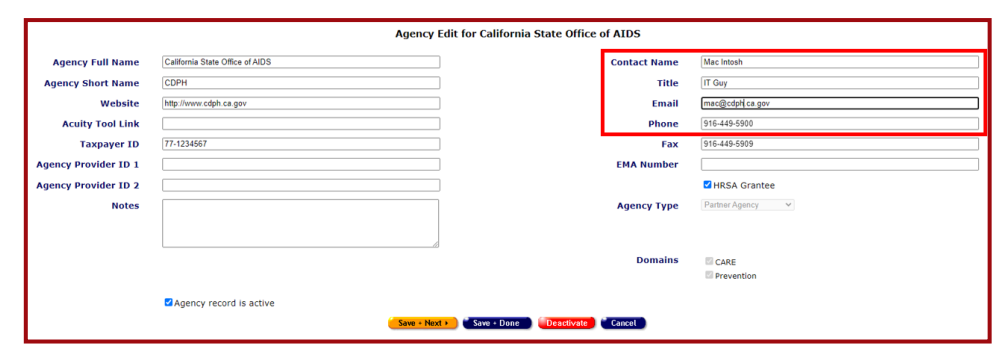